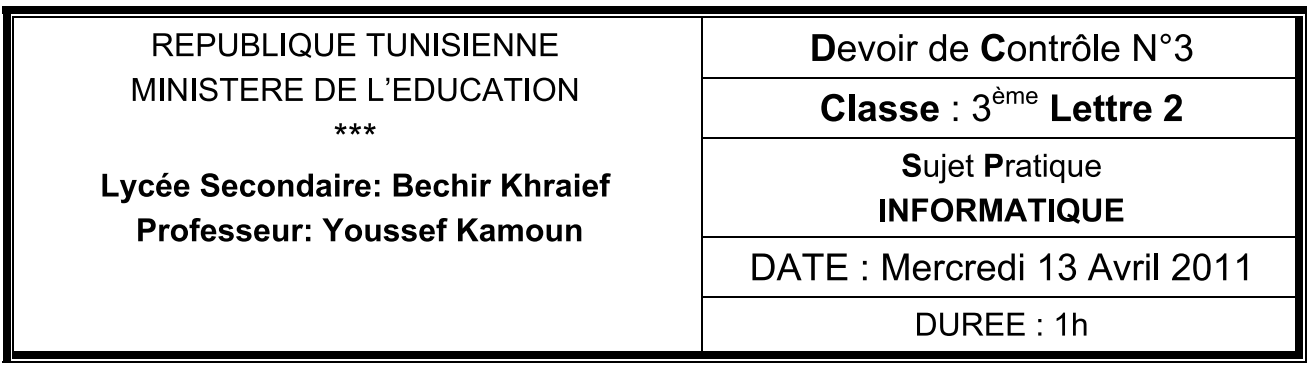

Soit le tableau suivant

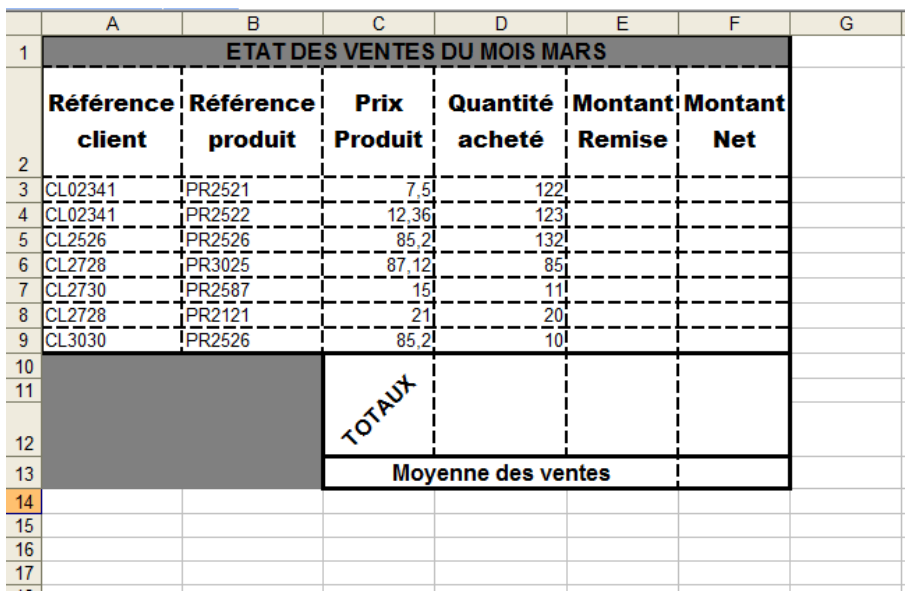

- 1) Saisir le tableau suivant avec le logiciel MS Excel
- 2) Enregistrer le travail dans c:\Nom&Prenom\ sous le nom état des ventes
- 3) Reproduire la même mise en forme
- 4) Calculer le montant remise sachant que Montant remise- (Prix Produit<sup>\*</sup>Quantité acheté)\*15%.
- 5) Calculer le montant Net sachant que Montant Net = (Prix Produit\*Quantité acheté)- Montant remise.
- 6) Calculer les totaux
- 7) Calculer la moyenne des ventes
- 8) Mettre les nombres à trois chiffres après la virgule
- 9) Ajouter le symbole TND pour les colonnes Montant Remise et Montant Net

10)Insérer un graphique qui exprime les quantités achetés par référence produit

## Grille d'évaluation :

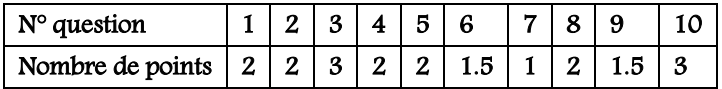

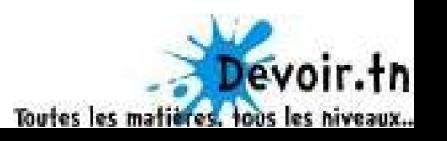